### VІ Всеукраїнська науково-практична інтернет-конференціа «АКТУАЛЬНІ ПРОБЛЕМИ ТА ПЕРСПЕКТИВИ ТЕХНОЛОГІЧНОЇ І ПРОФЕСІЙНОЇ ОСВІТИ»

Комбінована функція візуалізації дозволяє поєднати кілька складних графічних зображень в одне рішення, наприклад, на карті з прогнозами погоди.

Методи візуалізації даних призначені для представлення даних користувачам таким чином, щоб вони могли точно передавати інформацію та вимагати мінімальних зусиль для їх розуміння. Якісна візуалізація даних може сприяти ефективному аналізу великих обсягів даних та сприяти їх розумінню.

Таким чином, наявність різноманітних способів візуалізації навчального матеріалу дає можливість обирати найефективніший спосіб у тому чи іншому випадку. Простота, доступність та висока швидкість зчитування даних аудиторією є головною особливістю візуалізації, яка дозволяє реалізувати, зокрема, інформаційну, когнітивну, естетичну та ілюстративну функції навчального матеріалу. Використання методів і засобів візуалізації сприяє швидкому запам'ятовуванню студентами потрібної інформації та допомагає викладачам стисло та наочно подавати необхідні об'єми інформації з метою формування у майбутніх фахівців професійних компетентностей щодо вміння обробки, аналізу та представлення навчальної інформації.

## **Література**

1. Why Data Visualization Is Important [Електронний ресурс] – URL: <https://analytiks.co/importance-of-data-visualization/>

2. Мацько Л., Кудіна Т. Інноваційні технології викладання української мови як іноземної на підготовчому відділенні університету. Теорія і практика викладання української мови як іноземної: Зб. наук. праць. – Львів, 2011. –Віп. 6. – С. 231-232

3. Л. І. Білоусова, та Н. В. Житєньова, «Функціональний підхід до використання технологій візуалізації для інтенсифікації навчального процесу», Інформаційні технології і засоби навчання, т. 57, №1, с. 38-49, 2017. [Електронний ресурс] – URL: [http://nbuv.gov.ua/UJRN/ITZN\\_2017\\_57\\_1\\_6](http://nbuv.gov.ua/UJRN/ITZN_2017_57_1_6)

4. Як і для чого використовувати візуалізацію даних? [Електронний ресурс] – URL: <http://eidos.org.ua/novyny/yak-i-dlya-choho-vykorystovuvaty-vizualizatsiyu-danyh/>

## *Мазур С. В.*

аспірант кафедри комп'ютерних технологій ТНПУ ім. В. Гнатюка, спеціальності 015 Професійна освіта

# **РОЗПІЗНАВАННЯ ОБ'ЄКТІВ НА ВІДЕО ПРОГРАМНИМИ ІНСТРУМЕНТАМИ OPENCV**

Робота із камерою, яка підключена до комп'ютера, майже нічим не відрізняється від роботи з відео. Для цього замість функції (cvCreateFileCapture ()) потрібно використовувати функцію (cvCreateCameraCapture ()), яка в якості параметра приймає не назву файла, а ідентифікатор камери. Дана програма є зручною утилітою для роботи з камерою. Програма підключається і починає виводити відео з камери (cvCreateCameraCapture ()), далі отримує ширину і висоту кадру за допомогою (cvGetCaptureProperty ()). А потім в циклі за допомогою (cvQueryFrame ()) отримує картинку з камери і виводить у інформаційне вікно програми. Під час натискання клавіші ESC програма повинна вийти із циклу і завершитись, а при натисканні клавіші Enter поточний кадр буде збережений в файл ImageN.jpg, де N – номер кадру, починаючи від 0 (Image0.jpg, Image1.jpg і т.д.).

Важливим поняттям у роботі з графікою в OpenCV є структура CvCapture. Дана структура встановлює зв'язок з відео-потоком. Функції для роботи з відео в OpenCV наступні:

cvCreateFileCapture – створює і впроваджує структуру CvCapture для запису відео із файлу;

cvCreateCameraCapture – створює і впроваджує структуру CvCapture для запису відео із камери;

#### VІ Всеукраїнська науково-практична інтернет-конференціа «АКТУАЛЬНІ ПРОБЛЕМИ ТА ПЕРСПЕКТИВИ ТЕХНОЛОГІЧНОЇ І ПРОФЕСІЙНОЇ ОСВІТИ»

cvGrabFrame – звільняє структуру CvCapture;

cvRetrieveFrame – захоплює фрейм із відео-потоку;

cvQueryFrame – повертає вказівник на зображення захопленого фрейму;

cvGetCaptureProperty – задає налаштування камери і характеристику відеофайлу;

cvSetCaptureProperty – встановлює налаштування камери і характеристику відеофайлу;

cvCreateVideoWriter – створює структуру для відеозапису;

cvReleaseVideoWriter – завершує запис у відео-файл та звільняє структуру відеозапису;

cvWriteFrame – додає один фрейм до відео-файлу [2].

Власна програма з розпізнавання обличчя через веб камеру у режимі відео у середовищі програмного продукту VisualStudio та бібліотеки OpenCV, зокрема основних функцій cvCapture, передбачатиме [1]:

1. Створити новий проект у VisualStudio та підключити необхідний набір функцій. Задати необхідну конфігурацію.

#include <opencv2/opencv.hpp>

using namespace cv;

1. Знайти та копіювати файл «haarcascade\_frontalface\_alt2.xml» у папку з проєктом. Підключити файл каскаду та веб камеру, задати ширину і висоту кадру (cvCreateCameraCapture, cvGetCaptureProperty), який буде виводитись у робоче середовище програми.

```
CascadeClassifier face cascade;
face cascade.load(«haarcascade frontalface alt2.xml»);
Mat \overline{imq};
VideoCapture cap(0);
while (true)
{
cap \gg img;
```
1. За допомогою функцій face\_cascade.detectMultiScale створити алгоритм за яким наша програма зможе розпізнавати обличчя людини.

```
std::vector<Rect> faces;
    face cascade.detectMultiScale(img, faces, 1.1, 2, 0 |
CV HAAR SCALE IMAGE, Size(30, 30));
```
1. Функціями Pointcenter, Ellipce намалювати коло, навколо виявленого програмою обличчя у відео.

```
for (int i = 0; i < faces.size(); i++)
     {
     Point center(faces[i].x + faces[i].width*0.5, faces[i].y 
+faces[i].height*0.5);
     ellipse(img, center, Size(faces[i].width*0.5,
faces[i].height*0.5), 0, 0, 360, Scalar(255, 0, 255), 4, 8, 
0);
     }
1. Вивести зображення у програмі (див. рис. 1).
     imshow("Detected Face", img);
     waitKey(1);
     }
     return 0; }.
```
VІ Всеукраїнська науково-практична інтернет-конференціа «АКТУАЛЬНІ ПРОБЛЕМИ ТА ПЕРСПЕКТИВИ ТЕХНОЛОГІЧНОЇ І ПРОФЕСІЙНОЇ ОСВІТИ»

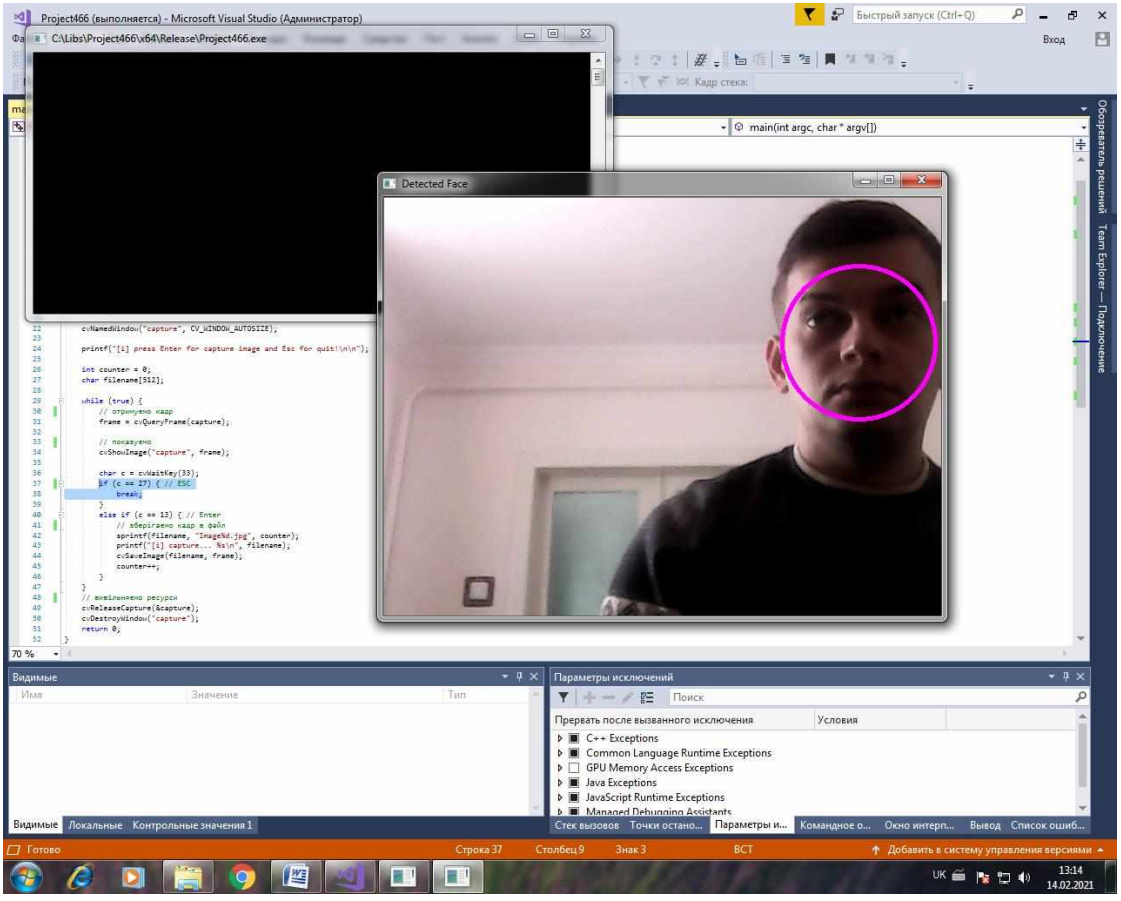

*Рис. 1 – Результати розпізнавання обличчя через веб камеру*

#### **Література**

1. OpenCV крок за кроком. [Електронний ресурс]. URL: http://robocraft.ru/blog/computervision/270.html. Дата доступу: 19.05.21р.

2. Розпізнавання образів з використанням OpenCV. [Електронний ресурс]. URL: http://blog.vidikon.com. Дата доступу: 19.05.21р.

### *Ожга М.М.*

доцент кафедри комп'ютерних технологій, к. пед. наук Тернопільський національний педагогічний університет ім. В. Гнатюка *Новіцька Х.В.*

студентка інженерно-педагогічного факультету

Тернопільський національний педагогічний університет ім. В. Гнатюка

# **ФОРМУВАННЯ ГРАФІЧНИХ КОМПЕТЕНТНОСТЕЙ В МАЙБУТНІХ ФАХІВЦІВ ПРОФЕСІЙНО-ТЕХНІЧНОЇ ОСВІТИ.**

Одним із найважливіших інструментів є векторна графіка. Вона використовуються майже у всіх сферах людської діяльності – наукових дослідженнях, архітектурі, виробництві, промисловому дизайні, медицині, поліграфії, будівництві, мистецтві, рекламі засобах масової інформації та ін.

Сфери, в яких використовується комп'ютерна графіка, постійно розширюються, виникають нові, пов'язані з цим напрямом, професії тощо.

Вивчення векторної графіки, а також розвиток графічних компетентностей, є одним із важливих компонентів сучасної професійно-технічної освіти. Це пов'язано із значним поширенням комп'ютерної графіки в житті суспільства та зі стрімким розвитком інформаційно-комунікаційних технологій. З огляду на зазначене, методичні підходи щодо